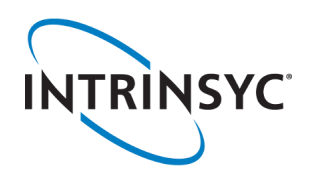

# **Open-Q ™ 835 uSOM (APQ8098) Development Kit**

**1 3 4**

 $x$  dianos  $x_2$ MISC INTERFACE HEADER

**2 5**

**6 7 8**

**BASE OF ALL AND REAL PROPERTY** 

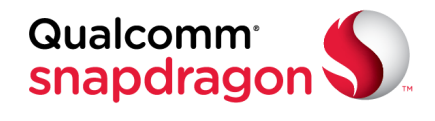

**10**

**9**

**12**

**11**

**13**

**14 15**

**16**

**18**

 $\sqrt{17}$ 

### **Package Contents**

- 1. Open-Q™ 835 µSOM with APQ8098 processor
- 2. Open-Q™ 835 µSOM Carrier board
- 3. AC Power Adapter
- 4. HDMI Video Cable
- 5. 4.5" FWVGA MIPI DSI LCD/touchscreen (optional accessory)
- 1. WLAN/BT PCB Antenna
- 2. Misc interface header (GPIO)
- 3. Power button
- 4. Volume + button
- 5. Volume button
- 6. User LEDs (red, blue green)
- 7. PCIe 1X Slot
- 8. Sensor expansion header
- 9. 12V DC input jack
- 10. Debug UART (USB MicroB)
- 11. USB Type-C connector
- 12. Battery charge config switch
- 13. SOM Power voltage adjust
- 14. Battery connector
- 15. Power source switch
- 16. HDMI video output
- 17. Power header
- 18. 3.5 mm headset jack
- 19. Configuration DIP switches
- 20. MIPI camera 2 connector
- 21. Micro SD slot (on bottom)
- 22. MIPI camera 1 connector
- 23. MIPI camera 0 connector
- 24. Audio Out Expansion Header
- 25. SOM power measurement header
- 26. Power and Charging LEDs
- 27. Audio In Expansion Header
- 28. Haptic output header
- 29. WLAN PCB Antenna
- 30. MIPI DSI LCD/touchscreen connector to interface with Intrinsyc display adapter
- 31. UFS flash memory
- 32. APQ8098 CPU with PoP RAM
	- 33. Wi-Fi RF section under shield
	- 34. WLAN antenna connector 1 U.FL
	- 35. WLAN antenna connector 2 U.FL
	-
	- 36. Open-Q 835 µSOM
- **30** 贖 of the united **29 36 28 31 33 32 27 26 25 35 34 24** Open-Q 835 (APQ8098) µSOM Deve @ 2017, INTRINSYC TECHNOLOGIES COR **23 22 20 21 19**

Your use of this document is subject to and governed by those terms and conditions (https://www.intrinsvc.com/legal-terms/qualcomm-terms.html) in the Intrinsyc Purchase and Software License Agreement for the Open-QTM 835 u on™ 835 Processor (APQ8098), which you or the legal entity you represent, as the case may be, accepted and agreed to when purchasing an Open-Q™ 835 uSOM Development Kit from Intrinsyc Technologies Corporation ("Agreement" part of the defined term "Documentation" for purposes of the Agreement, solely in support of your permitted use of the Open-Q<sup>TM</sup> 835 uSOM Development Kit under the Agreement. Distribution of this document is strictly proh nologies Corporation and its respective licensors, which they can withhold, condition or delay in its sole discretion.

> Intrinsyc is a trademark of Intrinsyc Technologies Corporation, registered in Canada and other countries. Qualcomm and Snapdragon are trademarks of Qualcomm Incorporated, registered in the United States and other countries. Other product and brand names used herein may be trademarks or registered trademarks of their respective owners.

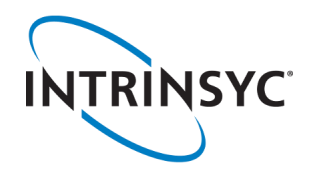

# **Open-Q ™ 835 uSOM (APQ8098) Development Kit**

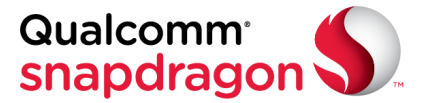

# **Development Kit Setup**

#### **1. At a static-safe workstation, remove the development kit board carefully from the anti-static bag**

**2. If you do not have the optional LCD then connect the HDMI cable from the development kit (#16) to an HDMI display.**

**3. Connect the Power Adapter to the 12V DC Jack (#9), then press and hold the power button (#3) for approximately 3 seconds. If using the LCD you will see the boot menu appear first, followed by the Intrinsyc logo as the board boots up. If using HDMI the screen will remain blank for approximately 45 seconds before the Android screen appears.**

#### **4. Documentation and software**

To access product documentation (schematics, user guides, programming guides, tech notes…), platform BSP software and much more, please register your product on our support site at the link below.

#### **<https://support.intrinsyc.com/login>**

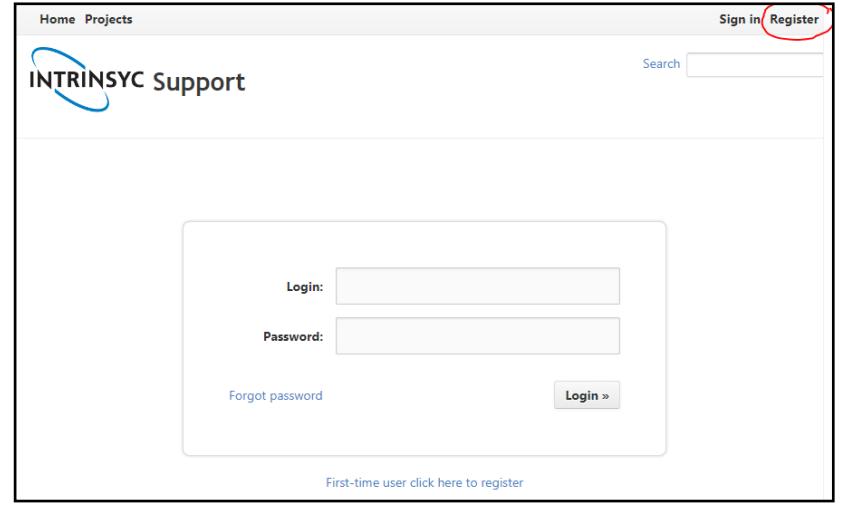

If you have previously registered on our support site for a different product then please contact us to request support access for your new product:

#### **[https://www.intrinsyc.com/contact](https://www.intrinsyc.com/contact-support)-support**

Please include the platform name (Open-Q 820, 410 etc.) and the SOM serial number in your message.

## **Development Kit Support**

For more information or assistance, you can contact us at:

#### **[https://www.intrinsyc.com/contact](https://www.intrinsyc.com/contact-support)-support**

Intrinsyc also provides technical information and videos on Snapdragon processors at:

### **[http://www.intrinsyc.com/resources](https://www.intrinsyc.com/resources)**

Should you require additional technical support for your Development Kit you can purchase a block of technical support hours from the Intrinsyc store:

**<https://www.intrinsyc.com/support>**

Thank you for purchasing the Open-Q 835 µSOM Development Kit The Intrinsyc Team